## **What Is Clever and How to Use It at Home For Parents/Guardians**

Clever is an easy way for your student to access all of the learning applications they use at school. It allows them to access all of their learning applications with **a single username and password.** Students only have to sign in once to the Clever Portal, then they can click on their learning applications without signing in again!

## **WHAT IS THE CLEVER PORTAL?**

The Clever Portal is where students can access all of their learning applications. Here is an example of a student's Clever Portal:

## **LOGGING IN WITH GOOGLE:**

At home, students can access their Clever dashboard by following the steps below:

- 1. Go to **<https://clever.com/in/whitmanhansonregional>**.
- 2**.** Click the '**Log in with Google**' button
- 3. Enter the student's district email address [firstname.lastname@whrsd.org;](mailto:firstname.lastname@whrsd.org) Click **Next**
- 4. You will be forwarded to the Whitman Hanson login page. Enter the student's Whitman Hanson username/password.
	- **un:** lastname.firstname
	- **pw:** student ID#

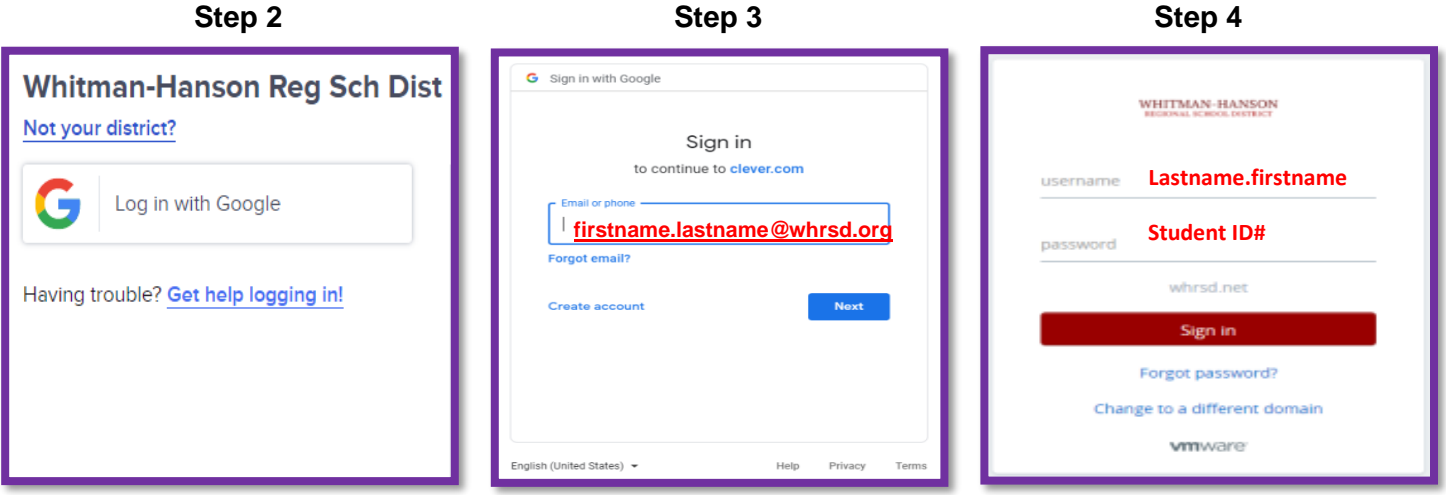

## **MULTIPLE STUDENTS / SAME HOUSEHOLD:**

To ensure that your child's user session is ended before logging the other in, please follow these steps in Google Chrome:

- 1. Log out of Clever From the [Clever Portal,](http://clever.com/login) click on the student's name in top right corner, select Log out.
- 2. Log out of Google Open Chrome–Click Profile circle–Sign Out

**For further information please visit: <https://bit.ly/335YqBP>** *Click here to Sign Out*

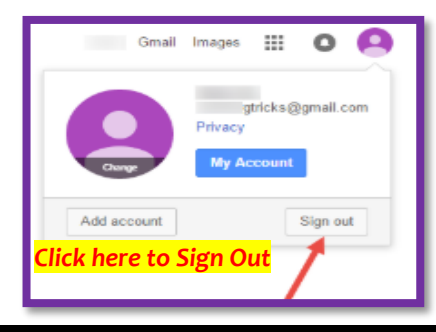

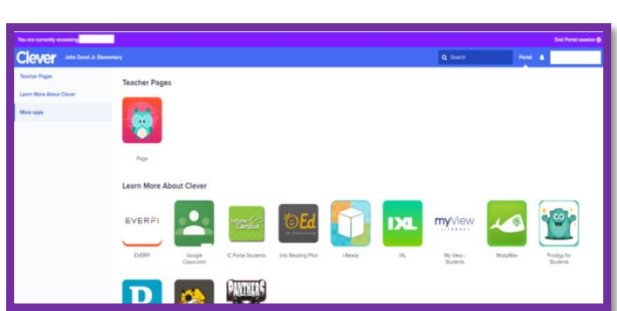